- 1. Power down the bridge
- 2. On the side remove one of the screws covering the SD Card slot.
- 3. Loosen the second screw and rotate the cover. Press the SD card to release it and remove.
- 4. Plug the card into a computer. Navigate to >
- 5. Delete everything from that firmware folder and drop the new firmware file into that folder.
- 6. Safely eject the sd card. Place it back into the bridge, replace the screws, and power everything back up.
- 7. Once our interface has loaded go to Help -> firmware update -> select the new file (may take 10-15 minutes to load).

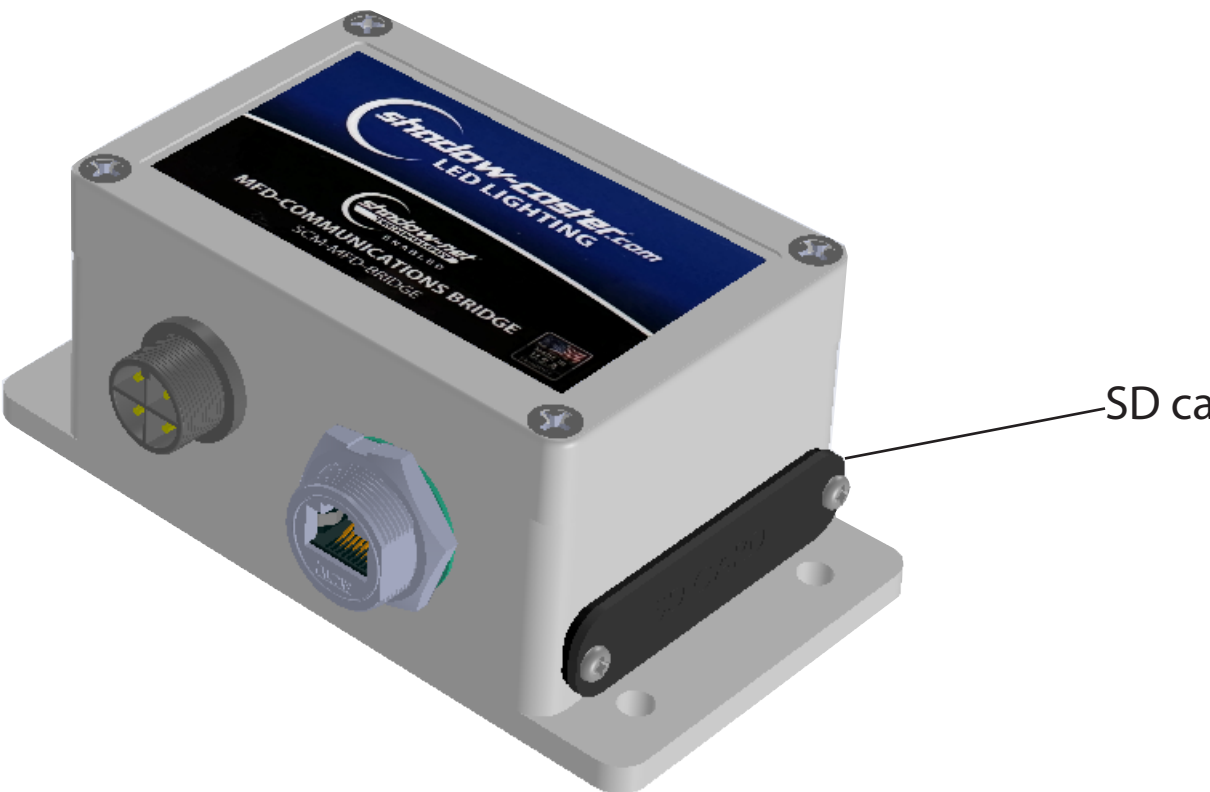

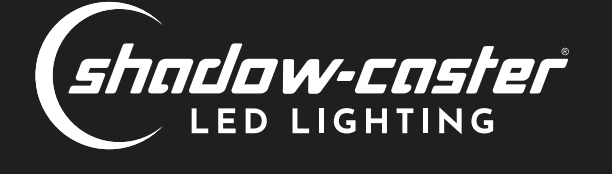

SD card cover